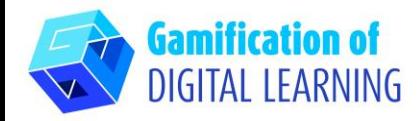

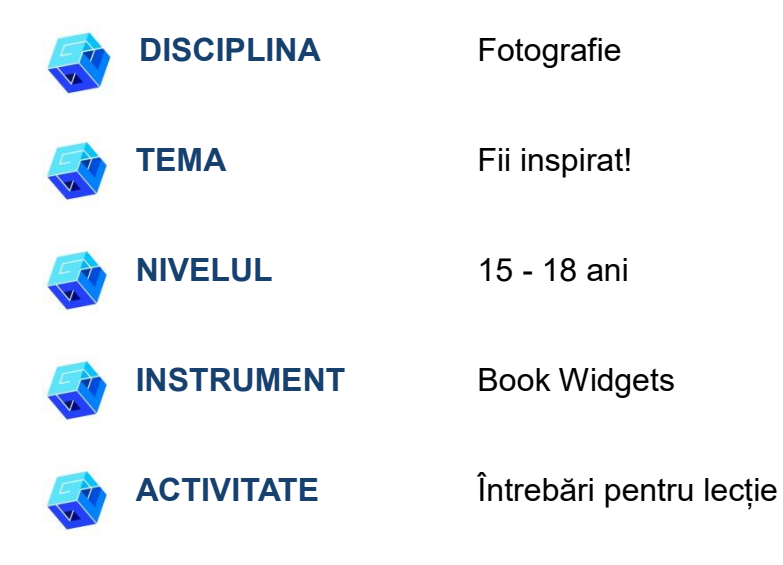

**RESURSE:** Consultați secțiunea "Resurse" din secvența pedagogică nr.

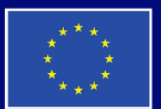

**Cofinanțat de Uniunea Europeană** 

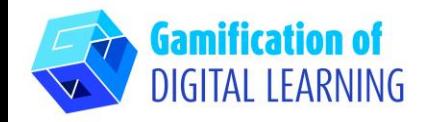

**PAȘII – SĂ ÎNCEPEM**

1. Accesați site-ul [Bookwidgets](https://www.bookwidgets.com/)

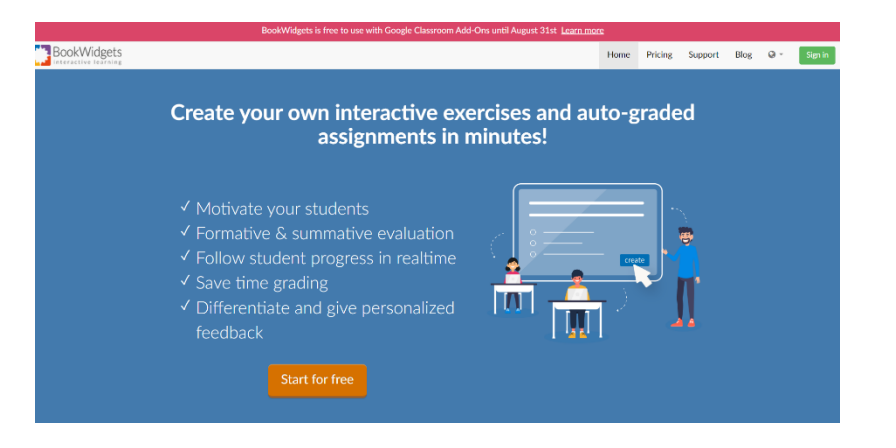

2. Autentificați-vă (de exemplu, folosind contul dvs. de Gmail) și faceți clic pe butonul albastru "creați" din partea dreaptă.

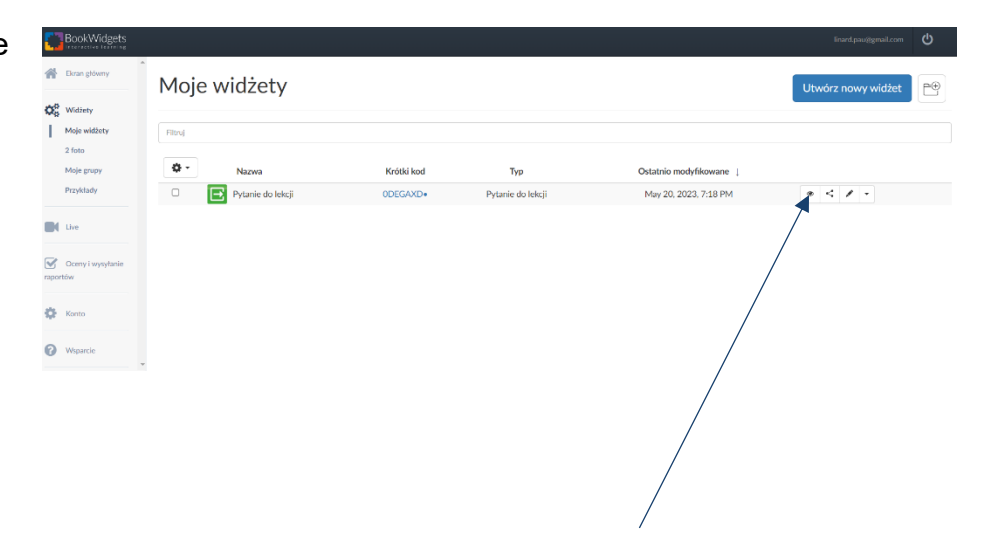

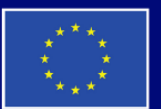

**Cofinanțat de Uniunea Europeană** 

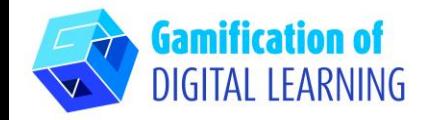

# **PREGĂTIȚI ACTIVITATEA**

1. Alegeți tipul de widget - întrebări pentru lecție.

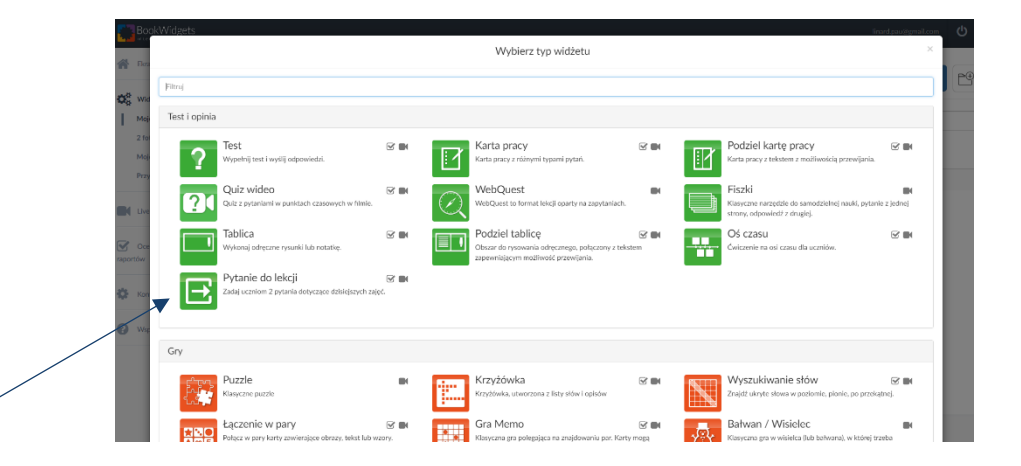

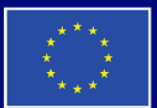

**Cofinanțat de Uniunea Europeană** 

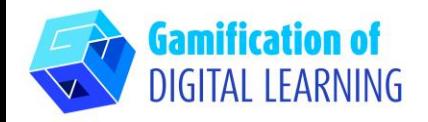

- 2. Scrieți titlul lecției, întrebarea pentru feedback (A fost lecția de astăzi inteligibilă pentru dumneavoastră?) și întrebarea
	- materială (Care au fost punctele principale ale lecției de astăzi?).

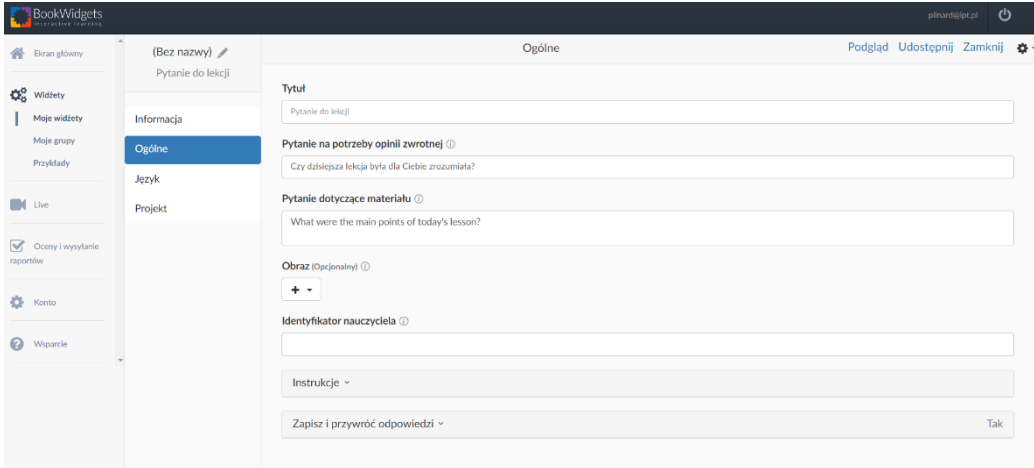

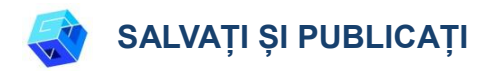

1. Faceți clic pe Previzualizare pentru a vedea widget-ul dvs. - puteți vedea vizualizarea elevului.

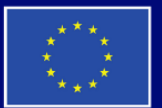

**Cofinanțat de Uniunea Europeană** 

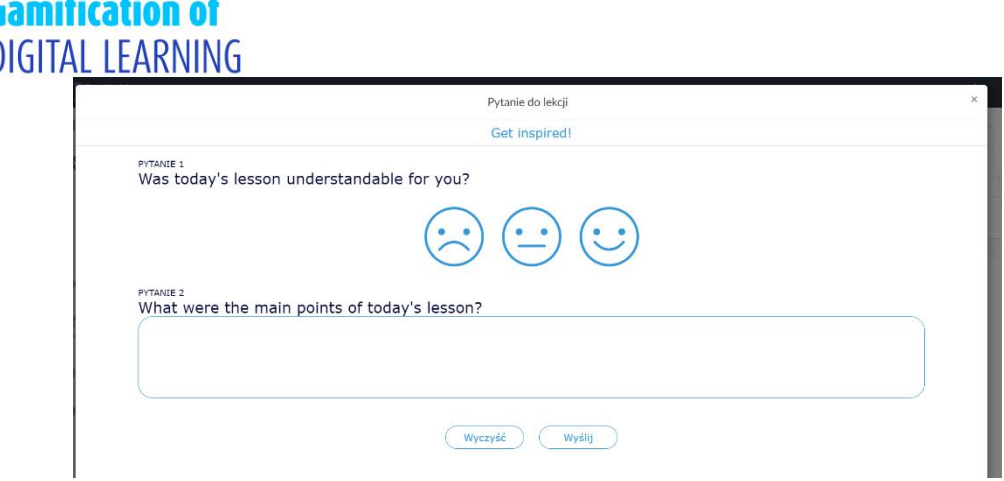

2. Faceți clic pe Share pentru a obține link-ul sau codul QR pentru elevii dvs.

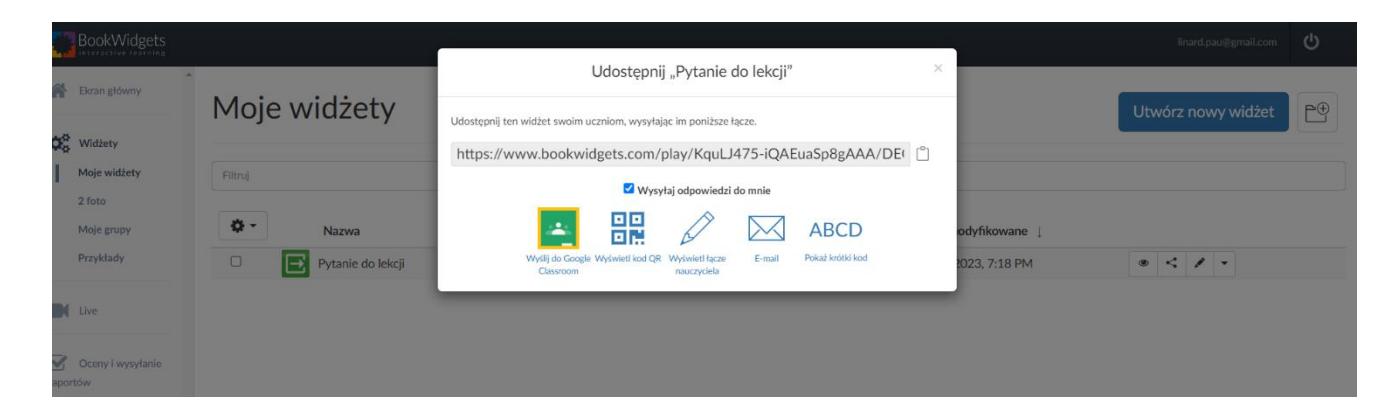

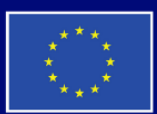

 $0.00$  $\sim$ 

**Cofinanțat de Uniunea Europeană** 

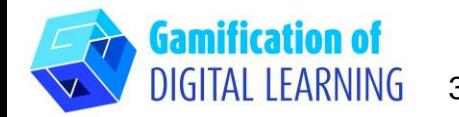

3. De asemenea, puteți să adăugați grupul (grupurile) și să

## **FIȘA EXPLICATIVĂ NR 4**

4.

trebuie să folosiți meniul din stânga - alegeți opțiunea bună și apoi Creați în partea de sus din dreapta..

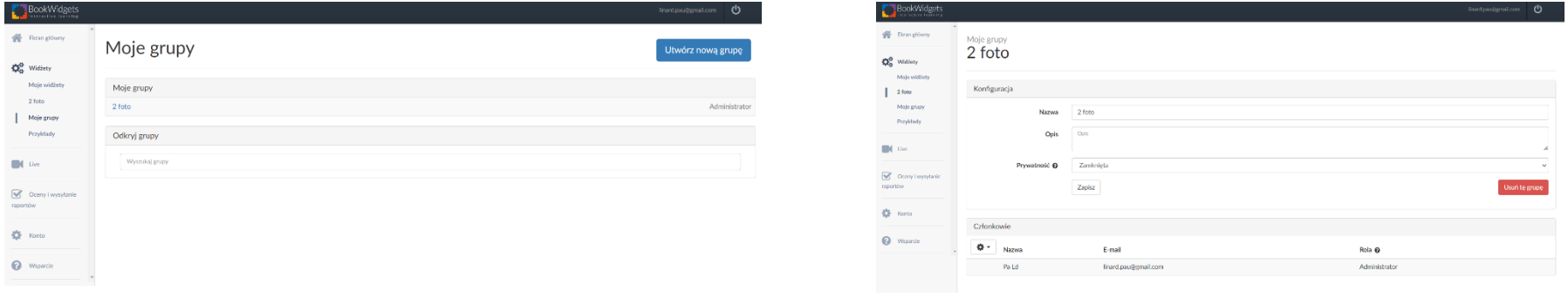

5. Dați clic pe Închideți după ce ați partajat, veți vedea widget-ul dvs.

vă invitați elevii, apoi puteți partaja cu ei widget-uri, sondaje, sarcini -

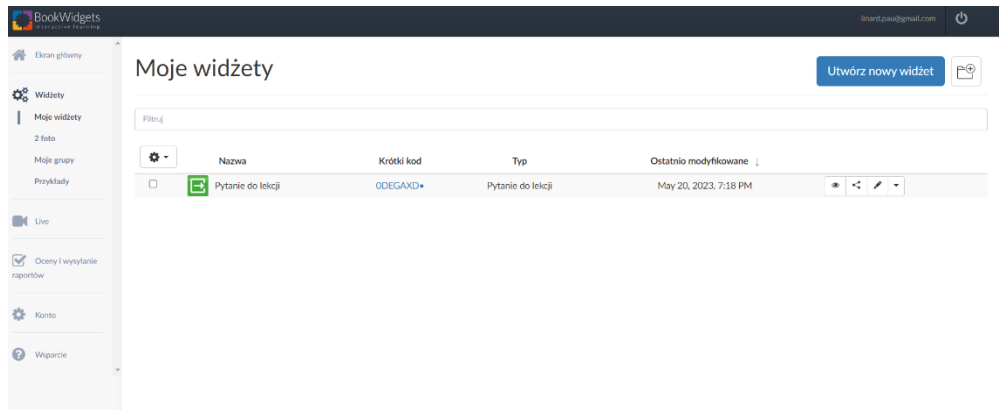

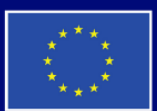

**Cofinanțat de Uniunea Europeană** 

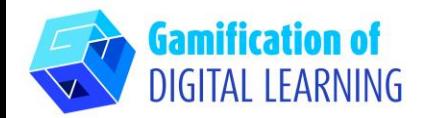

6. Vedeți rezultatele: în partea stângă alegeți Evaluări și raportare și apoi Întrebări pentru lecție.

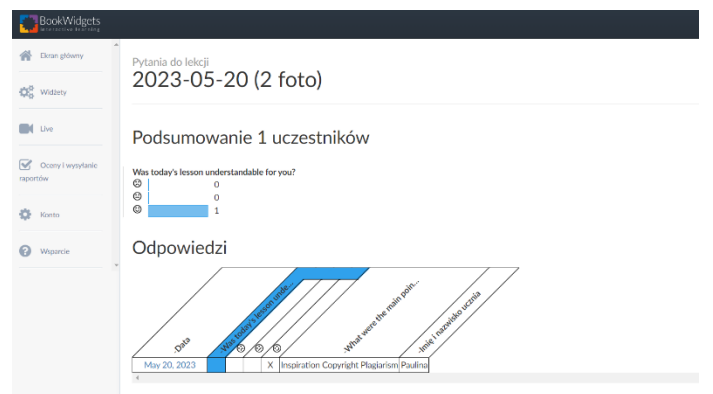

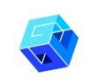

#### **INFORMAȚII SUPLIMENTARE**

BookWidgets este disponibil în mai multe limbi, așa că este foarte ușor să lucrezi cu el, trebuie doar să alegi limba pe care dorești să o folosești.

Elevii ar trebui să își scrie numele și clasa în timp ce fac acest lucru, astfel încât să puteți avea răspunsurile sortate. Dacă creați mai întâi un grup - elevii ar trebui să *zereanie sterme sterme știe numele grupului lor.* 

Pentru a vedea widget-ul pregătit utilizați codul  $\mathbb{R}$ E $\mathbb{Z}$ 

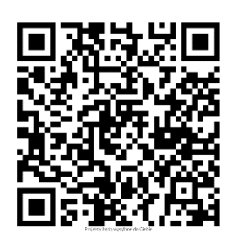

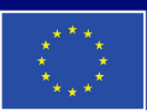

**Cofinanțat de Uniunea Europeană**